## Installation du client TS PRINT en environnement WINDOWS

## (Windows 2000-XP-vista-7-8)

Ce programme fait l'interface d'impression entre votre PC et les imprimantes qui y sont branchées et le serveur Terminal. Il n'est plus nécessaire d'installer les imprimantes sur le serveur, mais uniquement ce petit logiciel. Sur les machines Windows, Il nécessite en prérequis les composants .NET Framework 2.0, lesquelles sont installés automatiquement si votre poste est à jour (que ce soit du Windows 2000, XP, Vista, 7, 8.) Si tel est le cas, le processus d'installation est très simple. Sinon, vous devez appliquer les mises à jour Windows ou installer manuellement les composants .NET Framework 2.0. Pour Mac, pas de problèmes à relever.

1. Télécharger le fichier TSPRINT (V 1.9.7.5) ou TSPRINT Mac en depuis cette page internet : http://www.nexan.ch/telechargements/

2. Assurez-vous que vous n'ayez aucunes sessions bureau à distance ouverte sur un serveur Terminal, sinon il y aura une erreur à l'installation. Si vous avez une session ouverte, il faut enregistrer votre travail et la quitter.

3. Lancer l'installation de l'exécutable TSPRINT en double-cliquant sur le fichier .exe que vous avez téléchargé. Sur MAC lancer l'installation du paquet télécharger.

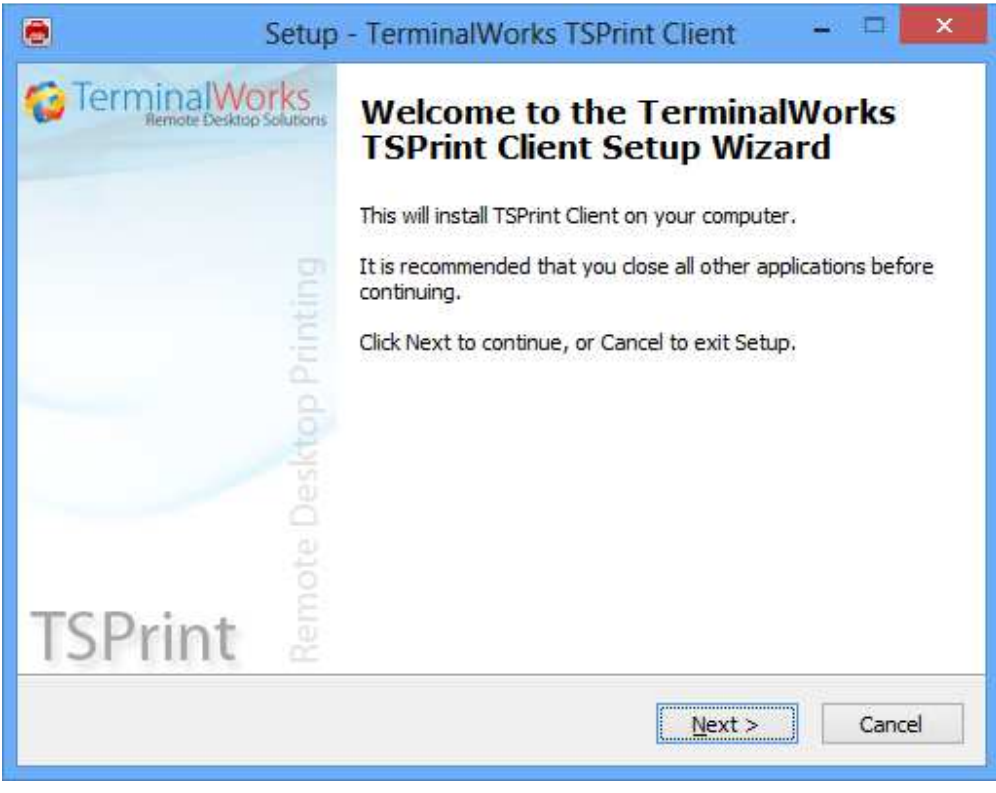

Cliquez sur "Next"

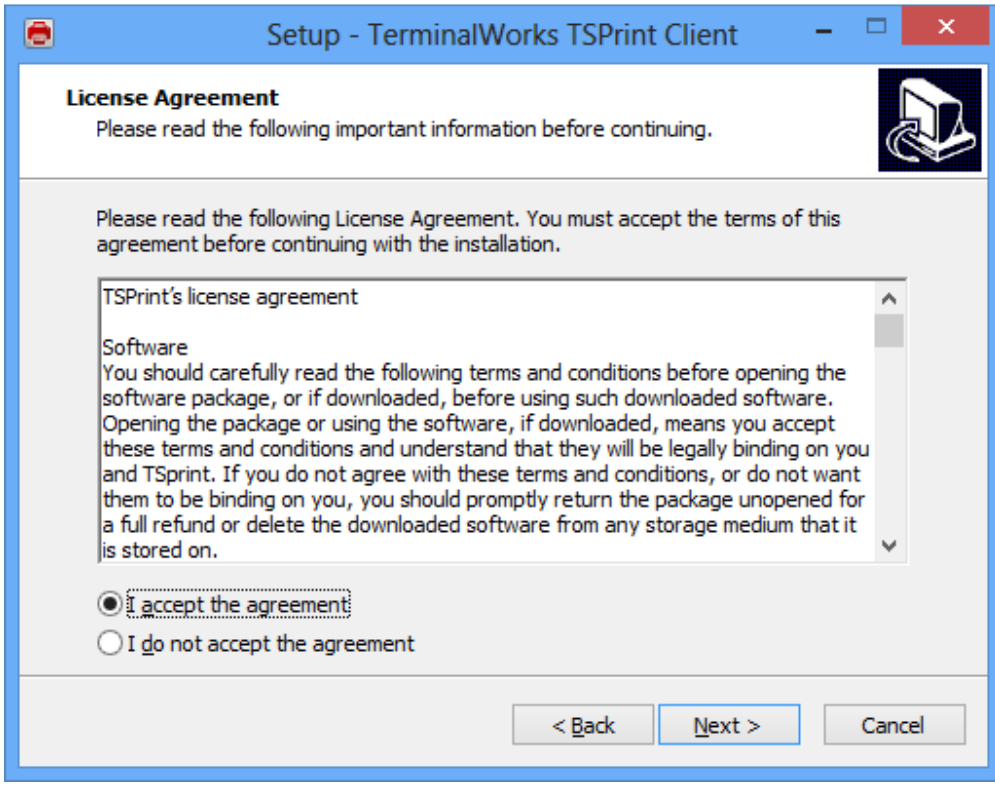

Cochez l'option "I accept the agreement" et cliquez dur "Next"

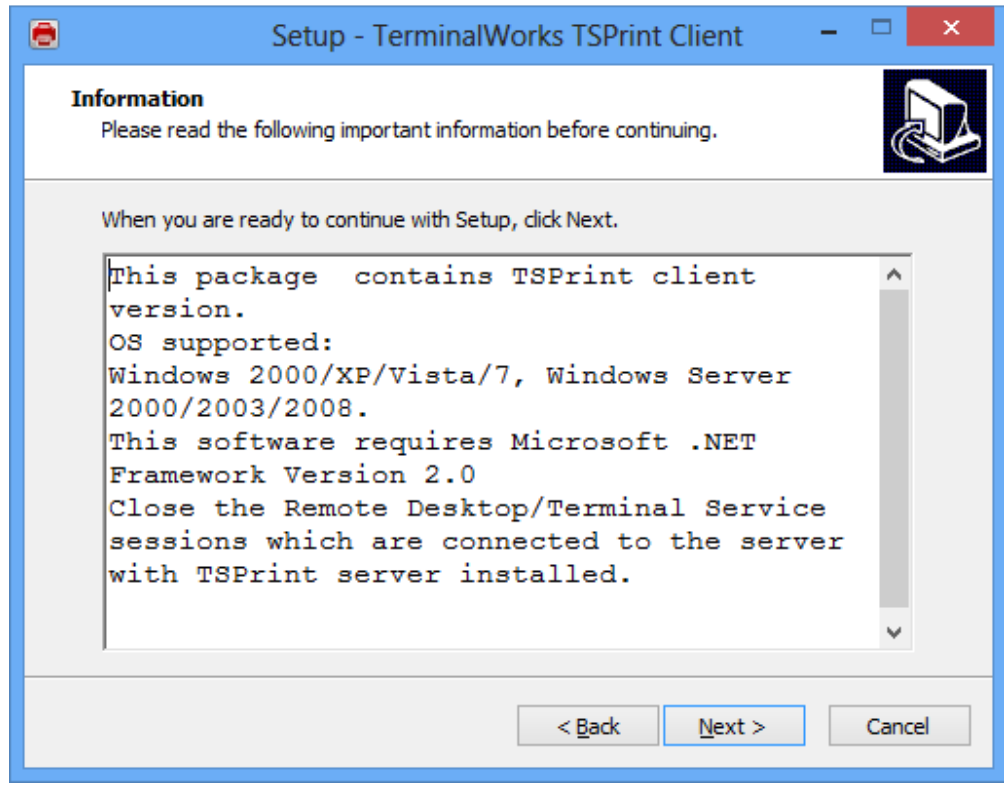

Cliquez sur "Next"

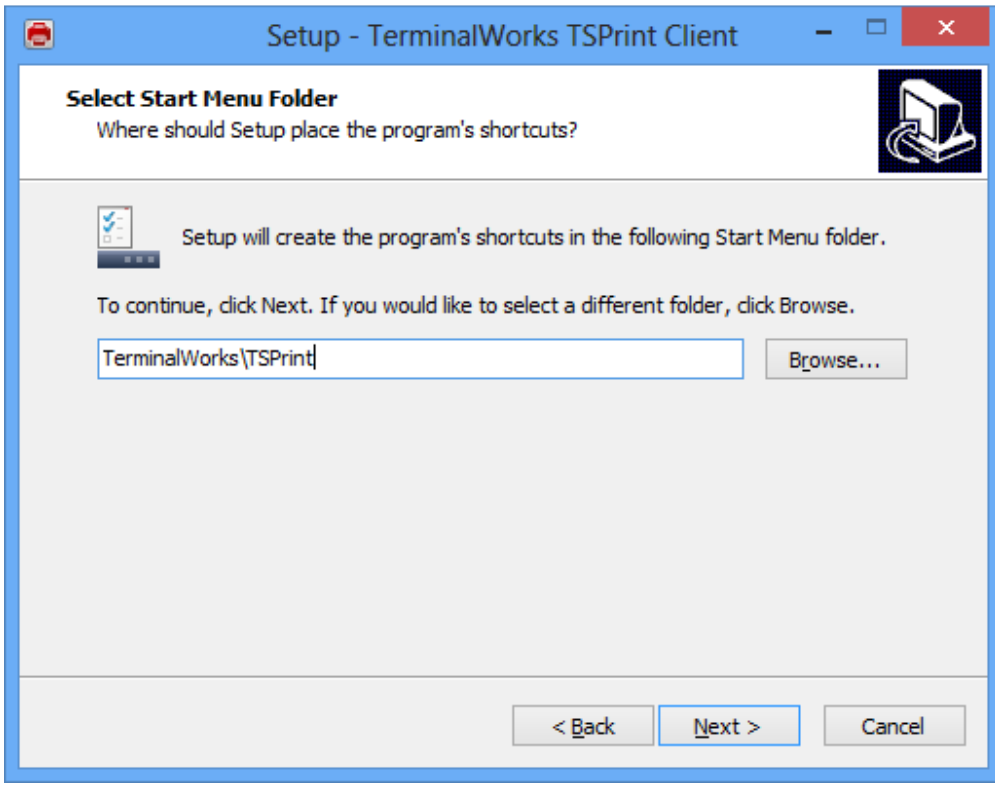

Cliquez sur "Next"

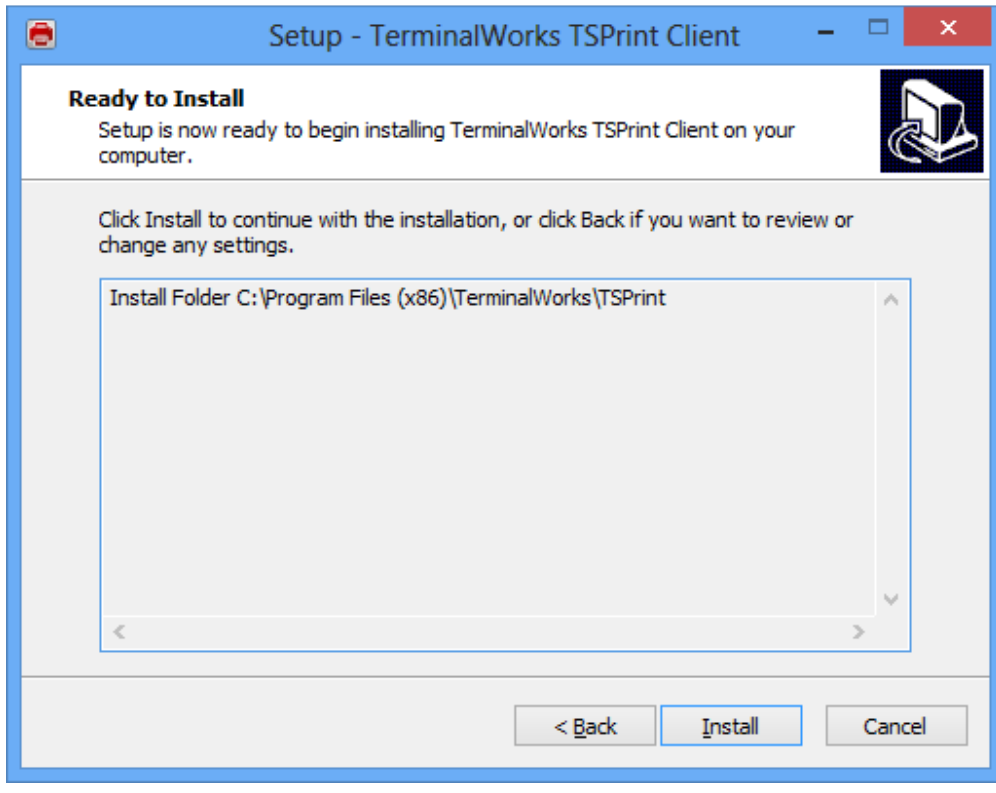

Cliquez sur "install"

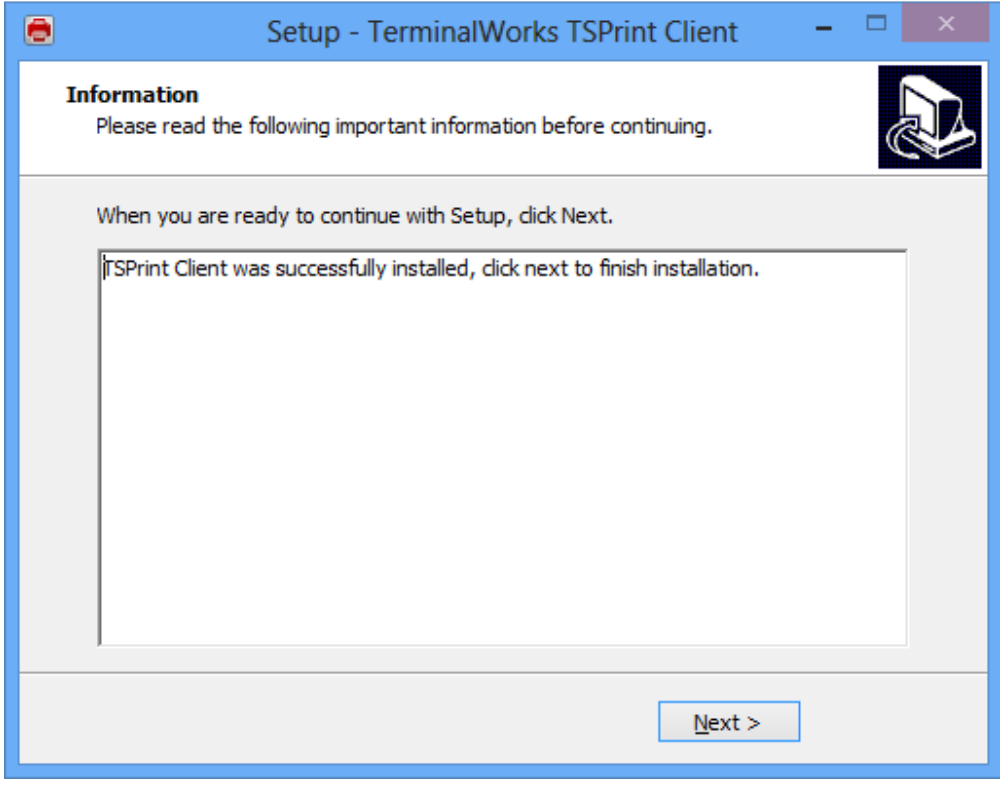

Cliquez sur "Next"

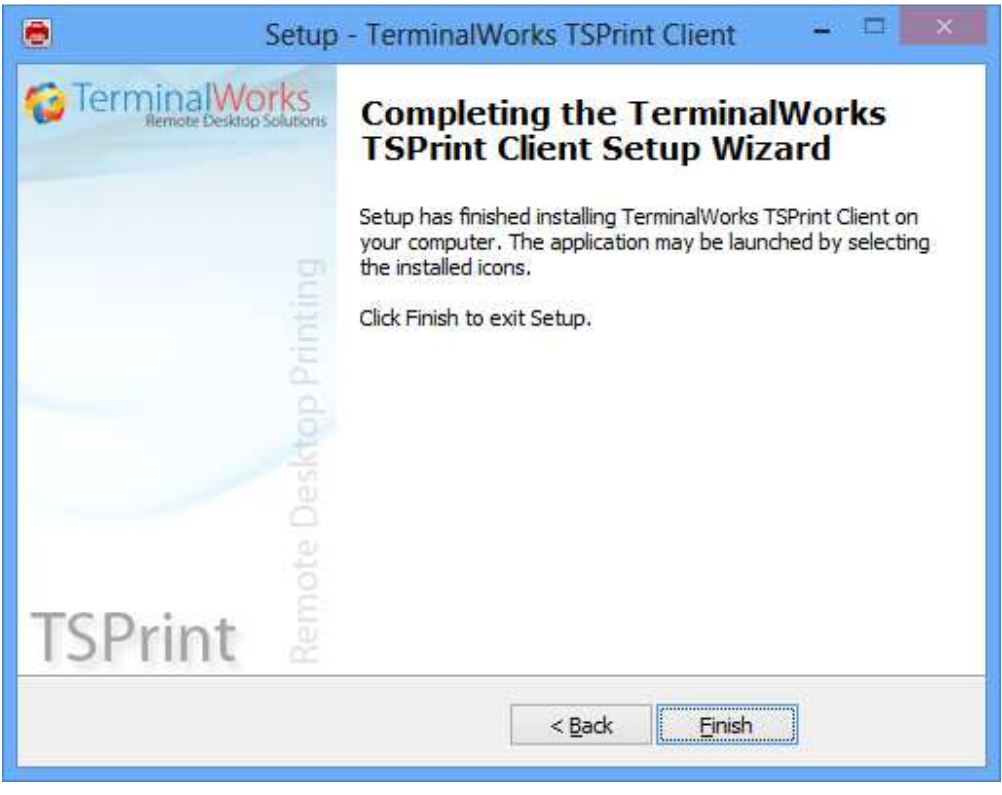

Cliquez sur "Finish"

L'installation du logiciel est terminé. Vous pouvez dès maintenant imprimer en direct sur votre imprimante locale sans passer par un outil d'impression PDF.